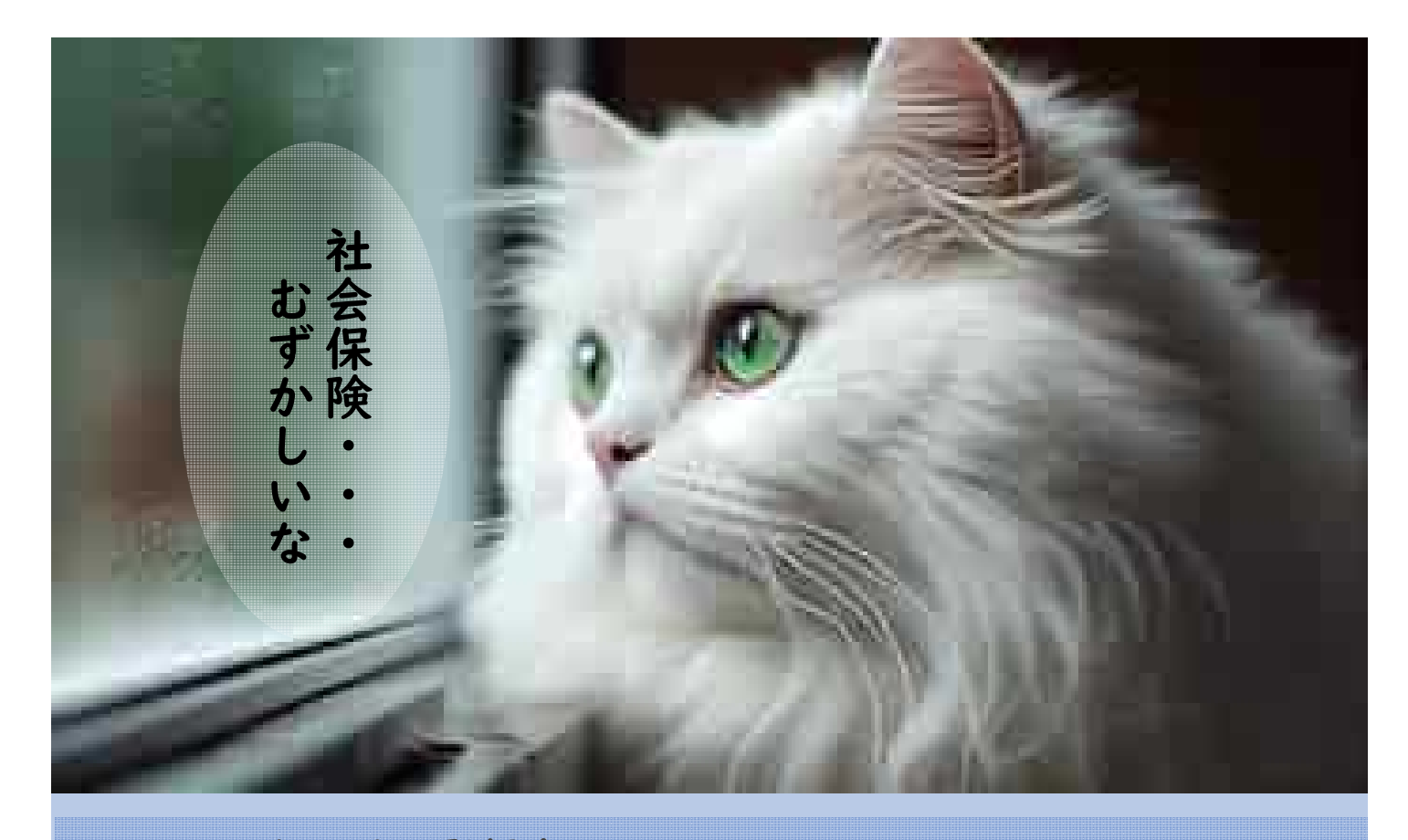

## アイーキャリア登録者セミナー 現役☺社会保険労務士から学ぶ

申し込み必須

# 社会保険と社会保障

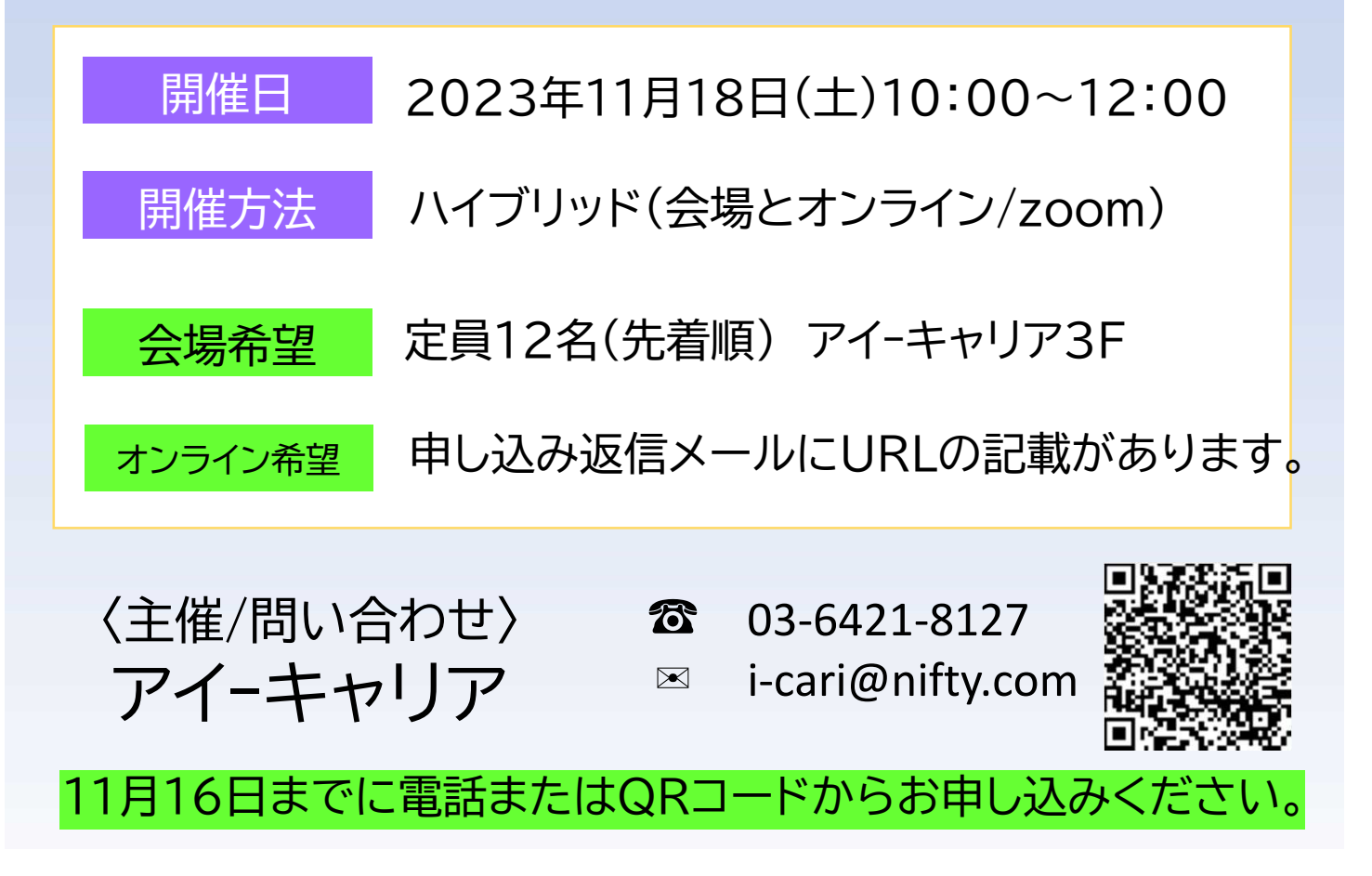

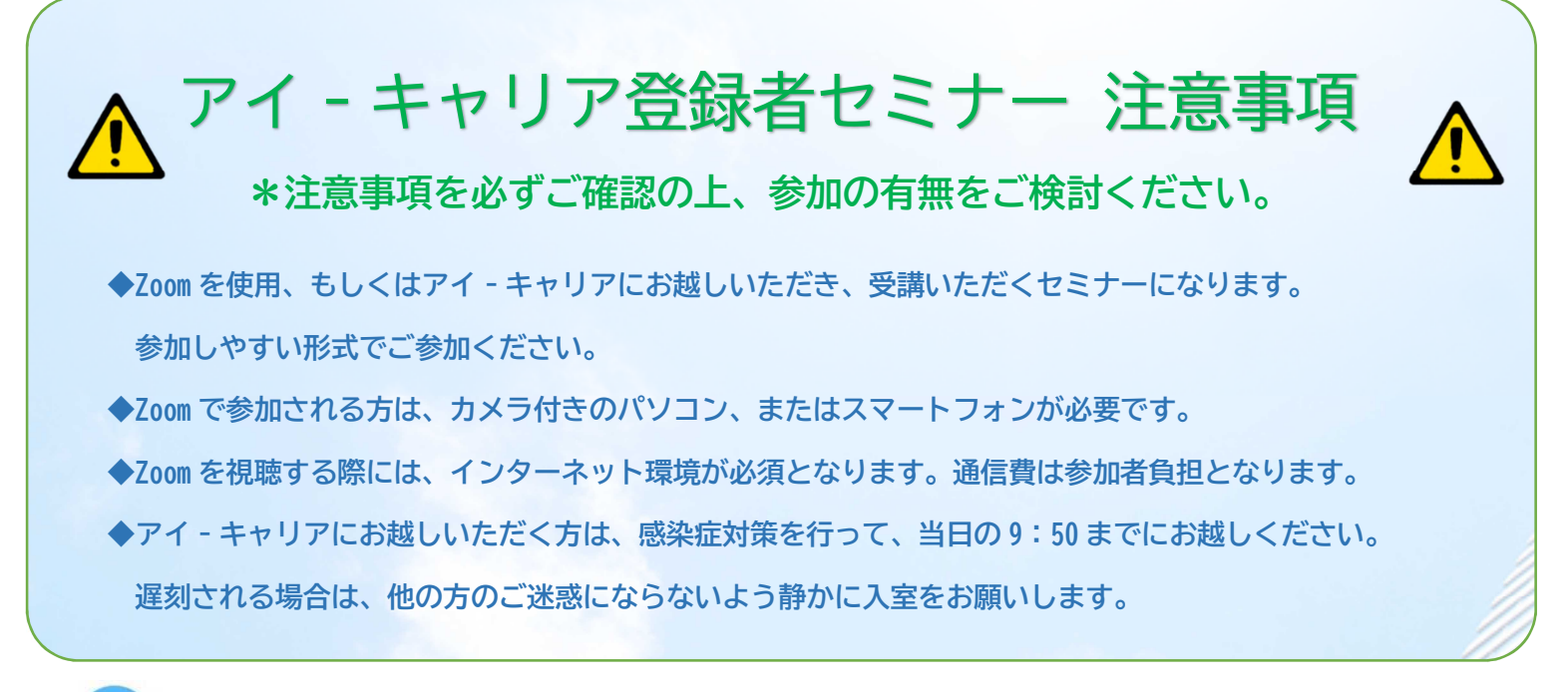

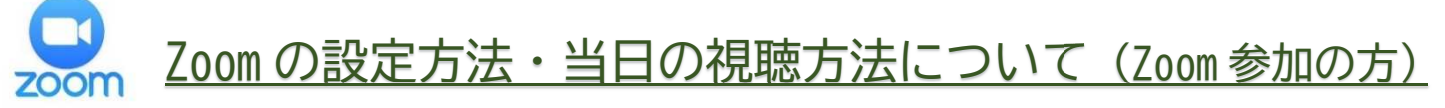

#### ≪事前の設定≫

\*スマートフォンを使用して参加される場合は、事前にアプリのインストールが必要です。

#### ◆iPhone の場合

・App Store で Zoom アプリをインストールしてください。

### ◆Android の場合

・Google Play Store で Zoom アプリをインストールしてください。

\*パソコンを使用して参加される場合は、事前インストール等の必要はありません。

≪URL について≫

◆申し込み返信メールに URL の記載があります。

≪当日の参加方法≫

◆研修開催の当日は 9:30~Zoom に入室することができます。

事前にお送りした URL をクリックして Zoom ミーティングに参加してください。

◆受講中は、ご自身の音声が聞こえないようにマイクをミュートに設定してください。

\*画面左下にマイクのマークがありますので、そこをクリックするとミュートの設定、解除ができます。

 $\mathbb{Z}$ 

◆受講中は、画面 OFF を設定してください。質問の時のみ、可能な方は画面を ON してください。 \*画面左下(マイクのマークの近く)にカメラのようなマークがありますので、

そこをクリックすると画面表示の設定と非表示ができます(ビデオの停止)。

\*ご不明点や接続ができない等のトラブルは、アイ-キャリアまでご連絡ください。 障害者就業・生活支援センター アイ-キャリア & 03-6421-8127 ✉ i-cari@nifty.com